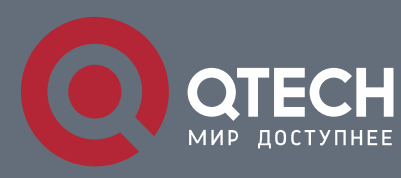

**802.1X CONFIGURATION COMMANDS**

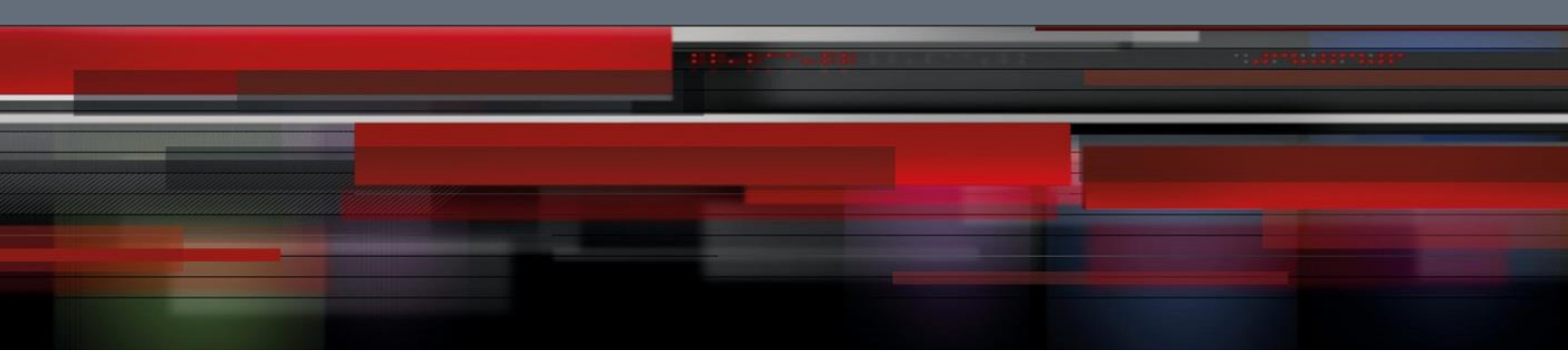

# **802.1x Configuration Commands**

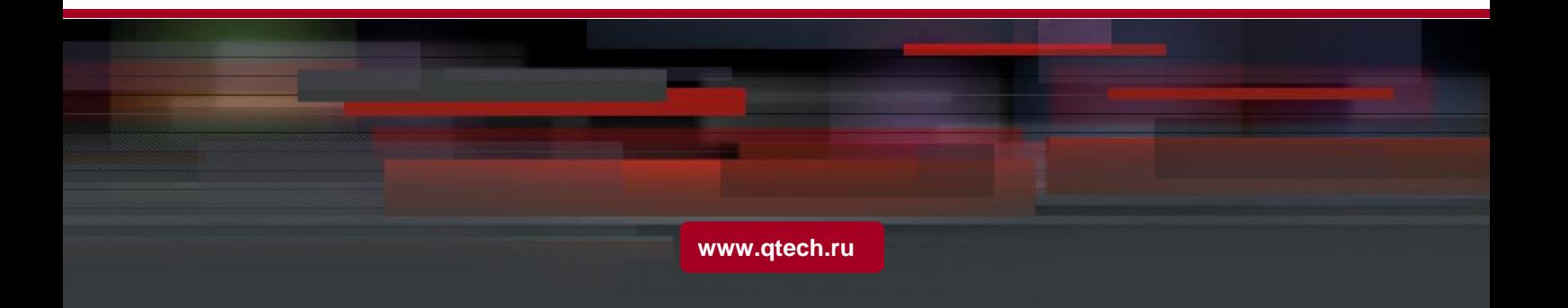

# Table of Contents

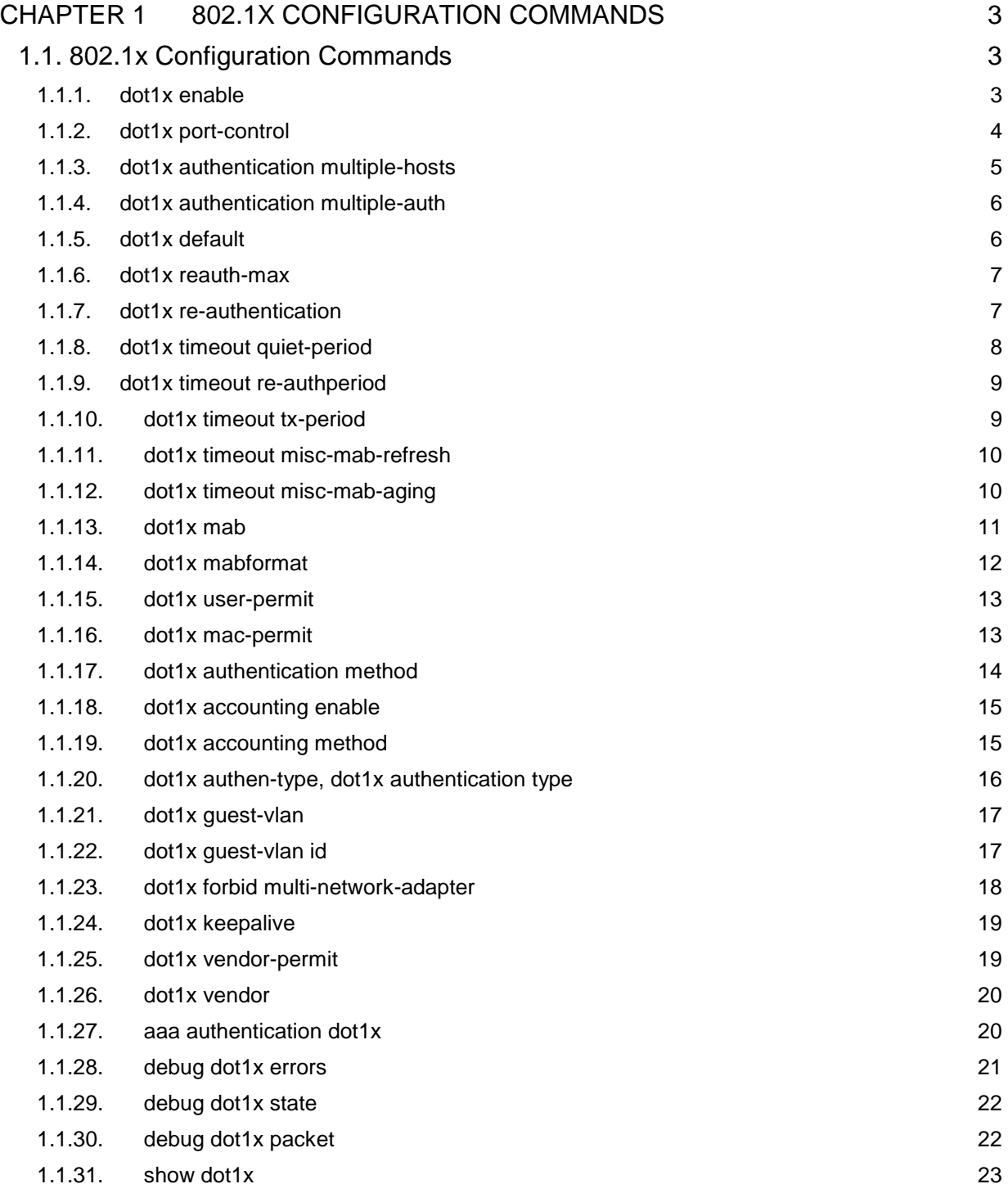

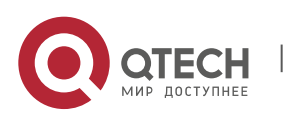

# <span id="page-2-0"></span>**CHAPTER 1 802.1X CONFIGURATION COMMANDS**

# <span id="page-2-1"></span>**1.1. 802.1x Configuration Commands**

802.1x configuration commands include:

- dot1x enable
- dot1x port-control
- dot1x authentication multiple-hosts
- dot1x authentication multiple-auth
- dot1x default
- dot1x reauth-max
- dot1x re-authentication
- dot1x timeout quiet-period
- dot1x timeout re-authperiod
- dot1x timeout tx-period
- dot1x timeout misc-mab-refresh
- dot1x timeout misc-mab-aging
- dot1x mab
- dot1x mabformat
- dot1x user-permit
- dot1x mac-permit
- dot1x authentication method
- dot1x accounting enable
- dot1x accounting method
- $\blacksquare$  dot1x authen-type, dot1x authentication type
- dot1x quest-vlan
- dot1x guest-vlan id
- dot1x forbid multi-network-adapter
- dot1x keepalive
- Dot1x vendor-permit
- **Dot1x vendor**
- aaa authentication dot1x
- debug dot1x error
- debug dot1x state
- debug dot1x packet
- show dot1x

#### <span id="page-2-2"></span>**1.1.1. dot1x enable**

#### **Syntax**

dot1x enable

no dot1x enable

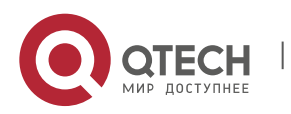

#### **Parameter**

None

#### **Default value**

None

#### **Usage Guidelines**

Use this command to enable 802.1x feature. The 802.1x feature cannot be enalbed on an interface. If 802.1x feature is disabled, then all 802.1x packets will be forwarded like other multi-cast packets in VLAN rather than be received by CPU.

# **Command mode**

Global Configuration Mode

#### **Example**

The following example shows how to enable dot1x:

Switch(config)#dot1x enable

Switch(config)#

#### <span id="page-3-0"></span>**1.1.2. dot1x port-control**

#### **Syntax**

dot1x port-control {auto|force-authorized|force-unauthorized}

no dot1x port-control

#### **Parameter**

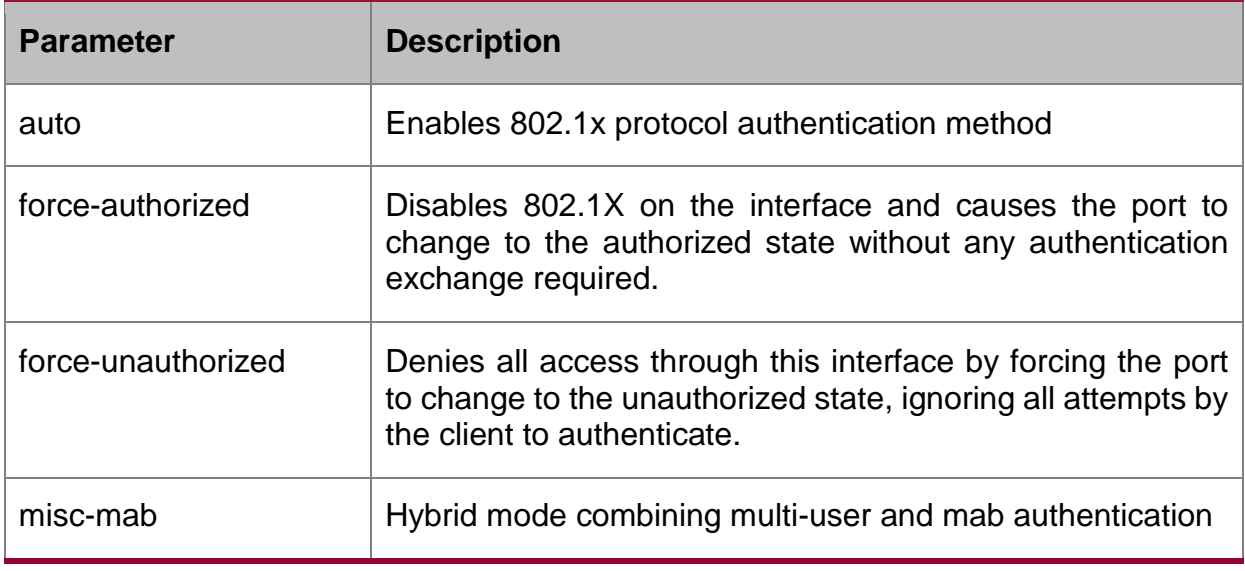

# **Default value**

force-authorized

#### **Usage Guidelines**

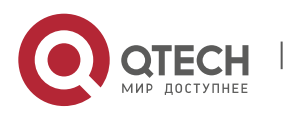

The 802.1x protocol is an interface-based two-layer authentication mode. You can run the auto command to enable the authentication mode. This authentication mode can be configured only on the physical interface and the interface's attributes cannot include VLAN backbone, dynamical access, security port or listening port.

#### **Command mode**

Interface configuration mode

#### **Example**

The following example enables 802.1x on interface g0/1

Switch\_config \_g0/1# dot1x port-control auto

Switch config  $q0/1#$ 

The following example configures interface g0/1 as the vlan trunk port and enables

802.1x:

Switch\_config \_g0/1#switchport mode trunk

Switch\_config \_g0/1#dot1x port-control auto

802.1x Control Failed, 802.1x cannot cmd on vlanTrunk port(g0/1)

Switch\_config \_g0/1#

#### <span id="page-4-0"></span>**1.1.3. dot1x authentication multiple-hosts**

#### **Syntax**

To allow multiple hosts (clients) on an 802.1X-authorized switch port that has the dot1x port-control interface configuration command set to auto, use the dot1x multiple-hosts command. To return to the default setting, use the no form of this command.

dot1x multiple-hosts

no dot1x multiple-hosts

#### **Parameter**

None

#### **Default value**

Disabled

#### **Usage Guidelines**

Set one port to the multi-hosts mode of 802.1x, and the switch will authenticate different users. When one user passes the authentication, the port sets to the "up" state. Other users can access the port without authentication.

Note: After modifying the multi-host authentication mode, all users of the port will be authenticated again.

#### **Command mode**

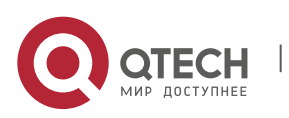

Interface configuration mode

#### **Example**

The following example enables multiple-hosts on interface g0/1:

Switch\_config  $q0/1$ # dot1x authentication multiple-hosts

Switch\_config \_g0/1#

#### <span id="page-5-0"></span>**1.1.4. dot1x authentication multiple-auth**

#### **Syntax**

dot1x authentication multiple-auth

no dot1x authentication multiple-auth

#### **Parameter**

None

#### **Default value**

Disable the multiple authentication of 802.1x.

#### **Usage Guidelines**

After set one interface to the multiple-auth mode of 802.1x, the switch will set authentication for each user. The authentication for each user is unrelated. The interface shows "up" only when one user is successfully authenticate; the interface shows "down" when all users fail to authenticate. Thus, each user is respectively authenticated and any user's failure of authentication has no effect on the authority of other users.

#### **Command mode**

Interface configuration mode

#### **Example**

The following example shows how to enable multiple-auth in interface g0/1:

Switch\_config \_g0/1# dot1x authentication multiple-auth

Switch config  $q0/1#$ 

#### <span id="page-5-1"></span>**1.1.5. dot1x default**

#### **Syntax**

dot1x default

#### **Parameter**

None

#### **Default value**

None

**Usage Guidelines**

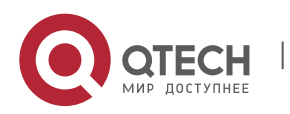

The command is used to return all configuration to the default setting.

#### **Command Mode**

Global Configuration Mode

#### **Example**

The command shows how to return all configurations of dot1x to the default setting.

Switch\_config #dot1x default

Switch\_config #

#### <span id="page-6-0"></span>**1.1.6. dot1x reauth-max**

#### **Syntax**

dot1x reauth-max count

no dot1x reauth-max

#### **Parameter**

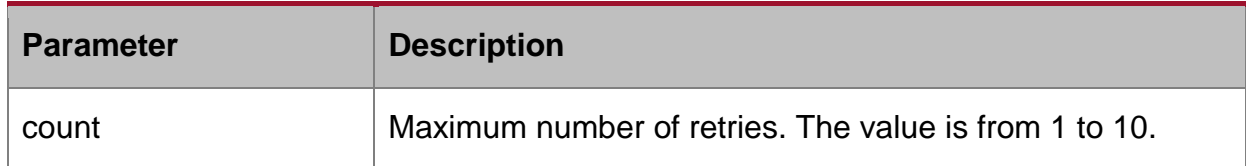

#### **Default value**

5

#### **Usage Guidelines**

Use this command to set maximum number of reauthentications. The authentication will be suspended when there is no response from client on exceeding the number of this configured reauthentication times.

# **Command mode**

Global configuration mode

#### **Example**

The following example set 4 as the maximum number of reauthentications:

Switch\_config #dot1x reauth-max 4

Switch\_config #

# <span id="page-6-1"></span>**1.1.7. dot1x re-authentication**

#### **Syntax**

To enable the periodic reauthentication of the client, use the dot1x re-authentication command. To return to the default setting, use the no form of this command.

dot1x re-authentication

no dot1x re-authentication

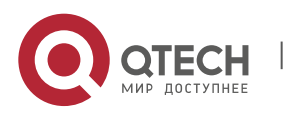

#### **Parameter**

**None** 

#### **Default value**

**None** 

#### **Usage Guidelines**

You configure the amount of time between the periodic reauthentication attempts by using the dot1x timeout re-authperiod global configuration command.

#### **Command mode**

Global configuration mode

#### **Example**

This example shows how to enable the periodic reauthentication:

Switch(config)#dot1x re-authentication

Switch(config)#

#### <span id="page-7-0"></span>**1.1.8. dot1x timeout quiet-period**

#### **Syntax**

dot1x timeout quiet-period time

no dot1x timeout quiet-period

#### **Parameter**

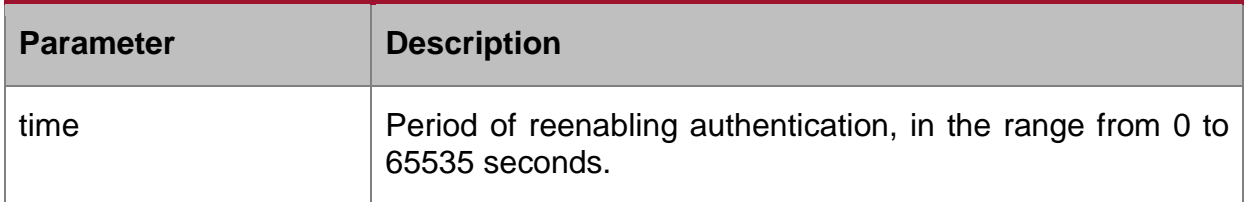

#### **Default value**

 $60s$ 

#### **Usage Guidelines**

There will be a period of quiet time after authentication failure during which switch doesn't receive or enable any authentication.

# **Command mode**

Global configuration mode

#### **Example**

The following example configures quiet period value to 40:

Switch\_config #dot1x timeout quiet-period 40

Switch\_config #

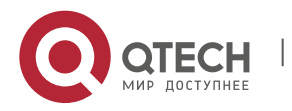

#### <span id="page-8-0"></span>**1.1.9. dot1x timeout re-authperiod**

#### **Syntax**

dot1x timeout re-authperiod time

no dot1x timeout re-authperiod

#### **Parameter**

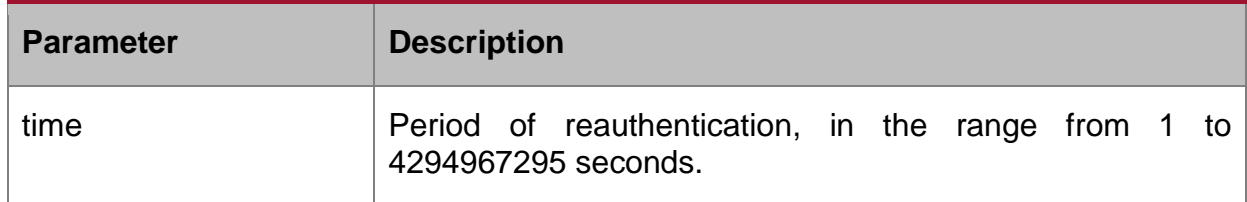

#### **Default value**

3600s

#### **Usage Guidelines**

This command is valid only after enabling the dot1x re-authentication command.

#### **Command mode**

Global configuration mode

#### **Example**

The following example configures dot1x reauthentication period to 7200s:

Switch(config)# dot1x timeout re-authperiod 7200

Switch(config)#

#### <span id="page-8-1"></span>**1.1.10. dot1x timeout tx-period**

#### **Syntax**

dot1x timeout tx-period time

no dot1x timeout tx-period

#### **Parameter**

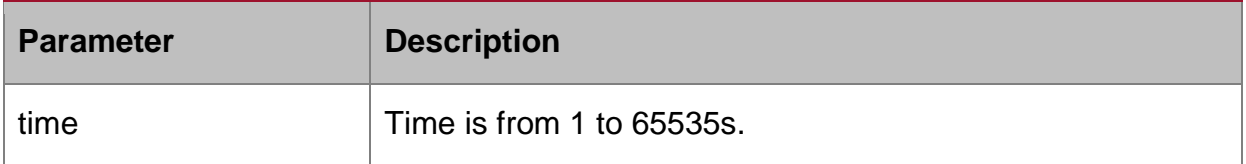

#### **Default value**

30s

#### **Usage Guidelines**

This command specifies the time interval of the host client to respond to the authentication request. The switch will resend the authentication request when exceeding this time interval.

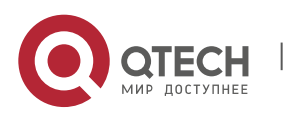

#### **Command mode**

Global Configuration Mode

# **Example**

The following command sets 24 as the timeout period:

Switch(config\_f0/0)# dot1x timeout tx-period 24

Switch(config\_f0/0)#

#### <span id="page-9-0"></span>**1.1.11. dot1x timeout misc-mab-refresh**

#### **Syntax**

dot1x timeout misc-mab-refresh time

no dot1x timeout misc-mab-refresh

#### **Parameter**

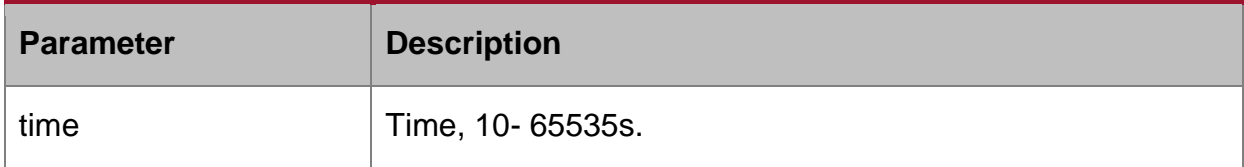

#### **Default value**

10s

#### **Usage guidelines**

The command can be used to configure the refresh time of hybrid MAB authentication. The dynamic mac address can be read with every refresh.

# **Command mode**

Global configuration mode

#### **Example**

The following example shows how to configure the refresh time of hybrid MAB authentication to 30.

Switch\_config # dot1x timeout misc-mab-refresh 30

Switch\_config #

# <span id="page-9-1"></span>**1.1.12. dot1x timeout misc-mab-aging**

#### **Syntax**

dot1x timeout misc-mab-aging time

no dot1x timeout misc-mab-aging

#### **Parameter**

**Parameter Description** 

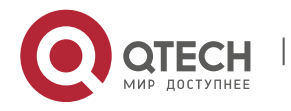

 $time$  Time ranges from 20 to 65535s.

#### **Default value**

20s

#### **Usage guidelines**

The command can be used to configure aging time of MAB authentication mac auth. The dynamic mac address can be read with every refresh. If the mac address has its corresponding auth, the aging time of auth will be refreshed; if it not existed, the mac address ages.

#### **Command mode**

Global configuration mode

#### **Example**

The following example shows how to configure the aging time of hybrid MABA authentication to 30.

Switch\_config # dot1x timeout misc-mab-aging 30

Switch\_config #

#### <span id="page-10-0"></span>**1.1.13. dot1x mab**

#### **Syntax**

dot1x mab

no dot1x mab

#### **Parameter**

**None** 

#### **Default value**

Disabled

#### **Usage Guidelines**

When a peer device cannot run the 802.1x client software, the switch will adopt the MAB authentication mode and then the MAC address of the peer device will be sent as both the username and password to the radius server for authentication.

When MAB is enabled and the peer device, however, neither sends the eapol start packet nor responds to the request\_identity packet and exceeds the timeout threshold, the switch regards the peer device not to support the 802.1x authentication client and then turns to the MAB authentication.

Note: The multi-auth mode cannot coexist with guest vlan or mab.

#### **Command Mode**

Interface Configuration Mode

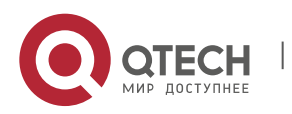

# **Example**

The following example shows how to enable mab authentication in interface g0/1.

Switch\_config \_g0/1# dot1x mab

Switch\_config \_g0/1#

# <span id="page-11-0"></span>**1.1.14. dot1x mabformat**

# **Syntax**

dot1x mabformat {1|2|3|4|5|6}

no dot1x mabformat

# **Parameter**

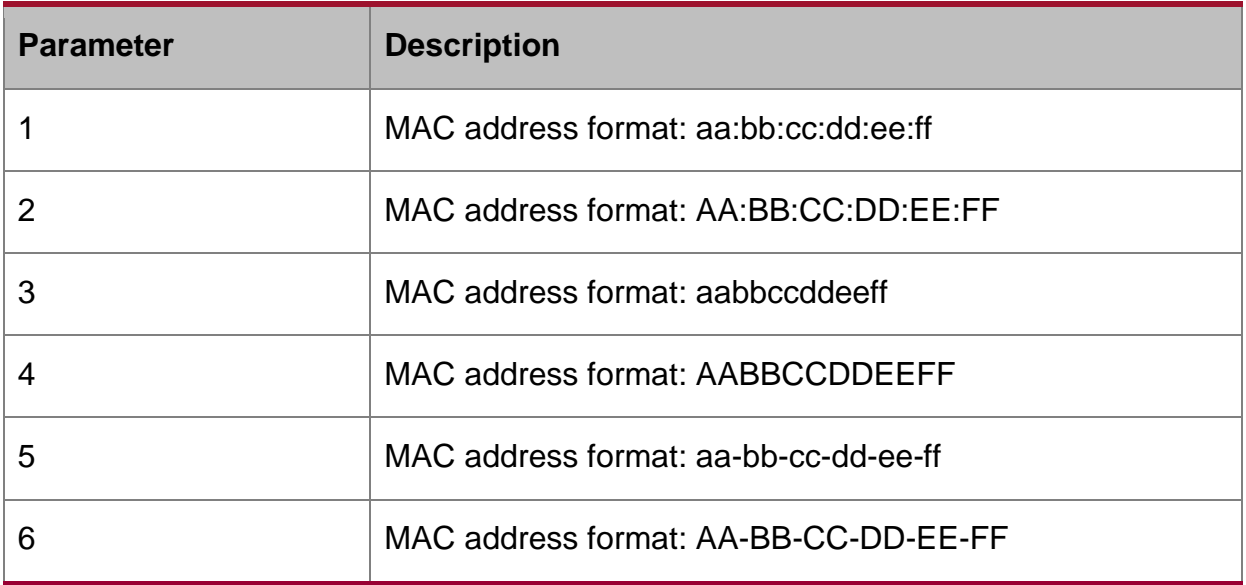

#### **Default value**

The default is 1.

#### **Usage Guidelines**

When the MAB authentication is enabled, you can set the format of the MAC address to the Radius server through this command.

# **Command Mode**

Global configuration mode

#### **Example**

The following example shows how to configure the mac format as 3.

Switch\_config # dot1x mabformat 3

Switch\_config #

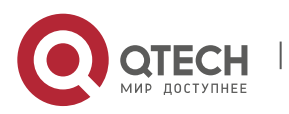

#### <span id="page-12-0"></span>**1.1.15. dot1x user-permit**

#### **Syntax**

dot1x user-permit xxx yyy zzz

no dot1x user-permit

#### **Parameter**

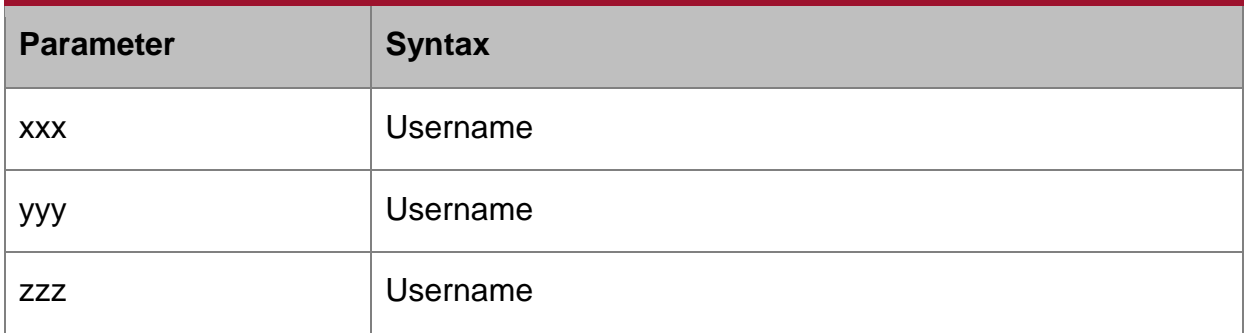

#### **Default value**

All users are allowed to pass without user-bind.

#### **Usage Guidelines**

Use this command to bind user on the interface, eight users can be binded on each interface. When enabled 802.1x authentication, the authentication is only available to the binding user.

#### **Command mode**

Interface configuration mode

#### **Example**

The following example configures a,b,c,d as the binding user on interface g0/1:

Switch\_config \_g0/1# dot1x user-permit a b c d

Switch\_config \_g0/1#

#### <span id="page-12-1"></span>**1.1.16. dot1x mac-permit**

#### **Syntax**

dot1x mac-permit h:h:h:h:h:h

no dot1x mac-permit

#### **Parameter**

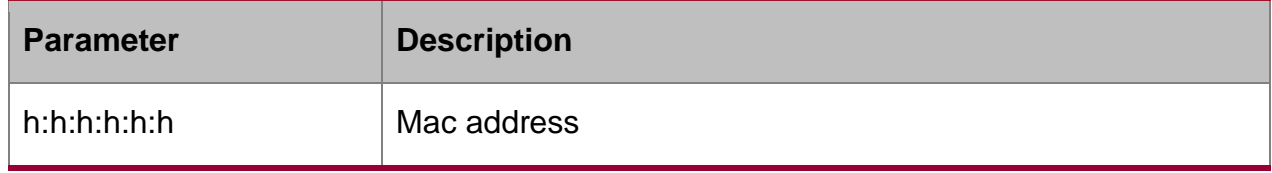

#### **Default value**

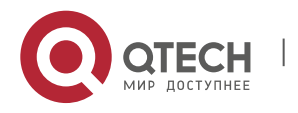

No user binding and access to all users.

#### **Usage guidelines**

The command is used to configure the binding mac address. When enable 802.1x authentication, only the binding mac address can be worked. If other users do not start authentication, the authentication must be failed.

#### **Command mode**

Port configuration mode

#### **Example**

The following example shows how to configure tg0/1 binding user to 00:e0:0f:d2:2b:0c.

Switch\_config \_tg0/1# dot1x mac-permit 00:e0:0f:d2:2b:0c

Switch config tg0/1#

#### <span id="page-13-0"></span>**1.1.17. dot1x authentication method**

#### **Syntax**

dot1x authentication method xxx

no dot1x authentication method

#### **Parameter**

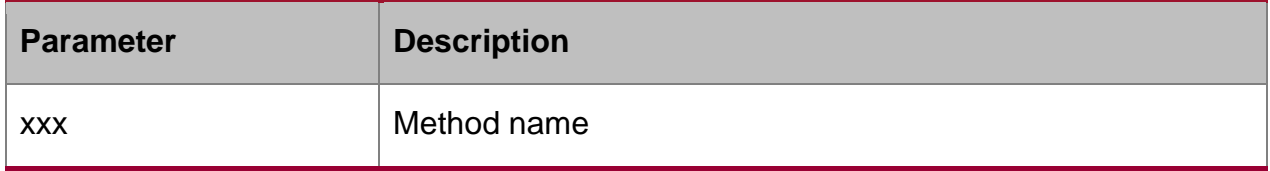

#### **Default value**

The default method.

#### **Usage Guidelines**

This command is used to configure the authentication method which must be one of authentication methods provided by AAA. One interface only uses one authentication method. When AAA performs authentication to the 802.1x user, AAA would select the configured authentiction method to perform the authentication.

#### **Command Mode**

Interface configuration mode

#### **Example**

The following example shows that how to set the authentication method of g0/1 to abcd. The method applies the local user name to authenticate. In interface g/2 set the authentication method to efgh. The method applies radius remote authentication.

Switch config #aaa authentication dot1x abcd local

Switch config #aaa authentication dot1x efgh group radius

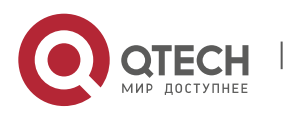

Switch\_config #int g0/1

Switch\_config \_g0/1# dot1x authentication method abcd

Switch\_config \_g0/1# int g0/2

Switch\_config \_g0/2# dot1x authentication method efgh

# <span id="page-14-0"></span>**1.1.18. dot1x accounting enable**

# **Syntax**

dot1x accounting enable

no dot1x accounting enable

# **Parameter**

None

### **Default value**

Disabled

#### **Usage Guidelines**

Use this command to enable accounting feature on the interface. This command must combine with the authentication feature. You'd better enable dotx reauthentication feature.

#### **Command mode**

Interface Configuration Mode

#### **Example**

The following command enables the dot1x authentication and accounting feature:

Switch\_config #dot1x enable

Switch\_config #int g0/1

Switch\_config \_g0/1# dot1x port auto

Switch\_config \_g0/1# dot1x accounting enable

# <span id="page-14-1"></span>**1.1.19. dot1x accounting method**

#### **Syntax**

dot1x accounting method xxx

no dot1x accounting method

#### **Parameter**

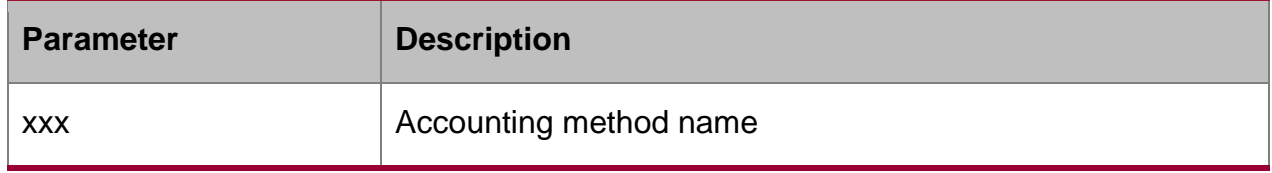

# **Default value**

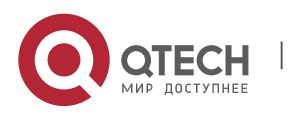

"default" method.

#### **Usage Guidelines**

Use this command to configure the accounting method on an interface. This method is one of the accounting methods that AAA provides. Each interface only uses one method. When enabled dot1 accounting feature, this method will be used to perform accounting.

#### **Command mode**

Interface configuration mode

#### **Example**

The following example configures abcd as the accounting method on interface g0/1 and this method uses radius server:

Switch\_config # aaa accounting network abcd start-stop group radius

Switch\_config #radius host 192.168.20.100

Switch\_config #int g0/1

Switch\_config \_g0/1# dot1x accounting method abcd

#### <span id="page-15-0"></span>**1.1.20. dot1x authen-type, dot1x authentication type**

#### **Syntax**

dot1x authen-type {chap|eap}

no dot1x authen-type

To set the authentication type in global configuration mode, run the above command. To return to the default setting, use the no form of this command.

#### **Parameter**

None

#### **Default value**

Eap in global configuration mode.

#### **Usage Guidelines**

The authentication type decides whether AAA uses the CHAP authentication or the EAP authentication. If the CHAP authentication is used, the challenge required by MD5 is locally generated; if the EAP authentication is used, the challenge is generated on the authentication server. Only one authentication mode can be applied to one interface. By default, the authentication mode is applied in global mode. When an authentication mode is configured for an interface, the authentication mode will be always used on the interface unless the negative form of the command is run to resume the default settings.

#### **Command Mode**

Interface and global configuration mode

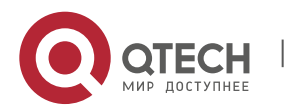

# **Example**

The following example shows how to set the authentication type on interface g0/1 to chap and the global authentication type to eap.

Switch\_config #dot1x authen-type eap

Switch\_config #int g0/1

Switch\_config \_g0/1# dot1x authentication type chap

# <span id="page-16-0"></span>**1.1.21. dot1x guest-vlan**

#### **Syntax**

To specify an active VLAN as an IEEE 802.1x guest VLAN, use the dot1x guest-vlan command in interface configuration mode. To return to the default setting, use the no form of this command.

dot1x guest-vlan

no dot1x guest-vlan

#### **Parameter**

**None** 

#### **Default value**

No guest VLAN is configured.

#### **Usage Guidelines**

When you enable the guest-vlan command, the software will assign the corresponding port to a guest VLAN when it does not receive a response from the client.

This command is used with the dot 1x guest-valan id inteface configuration command.

This command cannot be configured with multiple-auth command simultaneously.

#### **Command mode**

Global configuration mode

#### **Example**

The following example enables global guest-vlan feature:

Switch(config) #dot1x guest-vlan

#### <span id="page-16-1"></span>**1.1.22. dot1x guest-vlan id**

#### **Syntax**

To configure dot1x guest-vlan id value on an interface, use the dot1x guest-vlan command. Use the no form of this command to restore the default value.

dot1x guest-vlan id

no dot1x guest-vlan

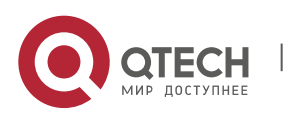

#### **Parameter**

Id: guest vlan value,which can be any configured vlan id in the system. The default value is 0.

#### **Default value**

None

#### **Usage Guidelines**

When you enable the guest-vlan command, the software will assign the corresponding port to a guest VLAN when it does not receive a response from the client.

This command is used with the dot 1x guest-vlan global configuration command.

This command cannot be configured with multiple-auth command simultaneously.

#### **Command mode**

Interface configuration mode

#### **Example**

The following example configures guest-vlan id value on the interface g0/1:

Switch\_config \_g0/1#dot1x guest-vlan 2

#### <span id="page-17-0"></span>**1.1.23. dot1x forbid multi-network-adapter**

#### **Syntax**

To forbid the supplicant of the multi-network-adapter, use the dot1x forbid multinetwork-adapter command. Use no form of this command to restore the default configuration.

dot1x forbid multi-network-adapter

no dot1x forbid multi-network-adapter

#### **Parameter**

**None** 

#### **Default value**

**None** 

#### **Usage Guidelines**

Use this command to forbid the supplicant of the multi-network-adapter to avoid occurrence of the agent.

#### **Command mode**

Interface configuration mode

#### **Example**

The following example forbids the supplicant of the multi-network-adapter on the interface g0/1:

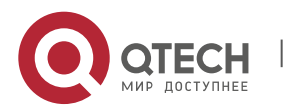

Switch\_config \_g0/1 # dot1x forbid multi-network-adapter

#### <span id="page-18-0"></span>**1.1.24. dot1x keepalive**

#### **Syntax**

dot1x keepalive

no dot1x keepalive

To enable/disable the keepalive detection for the authentication user in the global configuration mode, run the above commands.

#### **Parameter**

None

#### **Default value**

Enable

#### **Usage Guidelines**

The default is enable the keepalive detection.

### **Command Mode**

Global configuration mode

#### **Example**

The following example shows how to disable the keepalive function.

Switch\_config #no dot1x keepalive

Switch\_config #

#### <span id="page-18-1"></span>**1.1.25. dot1x vendor-permit**

#### **Syntax**

dot1x vendor-permit

no dot1x vendor-permit

Enable/ disable vendor forwarding function in the global configuration mode.

#### **Parameter**

None

#### **Default value**

Disable

#### **Usage Guidelines**

The command is used to enable vendor forwarding function. The command enables the switch forwards vendor information to the radius authentication server during the authentication.

The command is used with dot1x vendor command.

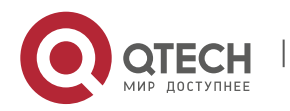

#### **Command Mode**

Global configuration mode

#### **Example**

The following example shows how to enable vendor forwarding function in the global configuration mode.

Switch\_config #dot1x vendor-permit

#### <span id="page-19-0"></span>**1.1.26. dot1x vendor**

#### **Syntax**

dot1x vendor word

no dot1x vendor

To set vendor information provided by radius server, run the first one of the above commands. To return to the default setting, use the no form of this command.

#### **Parameter**

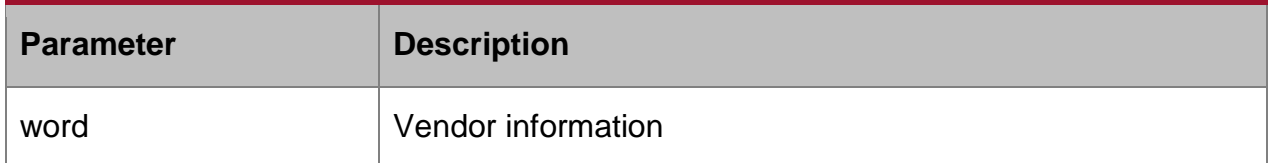

#### **Default value**

None

#### **Usage Guidelines**

The command is used to set vendor information.

#### **Command Mode**

Global Configuration Mode

#### **Example**

The following example shows how to set the name of vendor to LENOVO in the global configuration mode.

Switch\_config #dot1x vendor LENOVO

#### <span id="page-19-1"></span>**1.1.27. aaa authentication dot1x**

#### **Syntax**

To specify one or more authentication, authorization, and accounting (AAA) methods for use on interfaces running IEEE 802.1X, use the aaa authentication dot1x command. To disable authentication, use the no form of this command

aaa authentication dot1x {default | word } method1 [ method2...]

no aaa authentication dot1x { default | word}

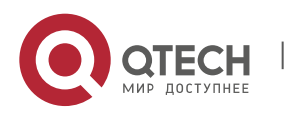

# **Parameter**

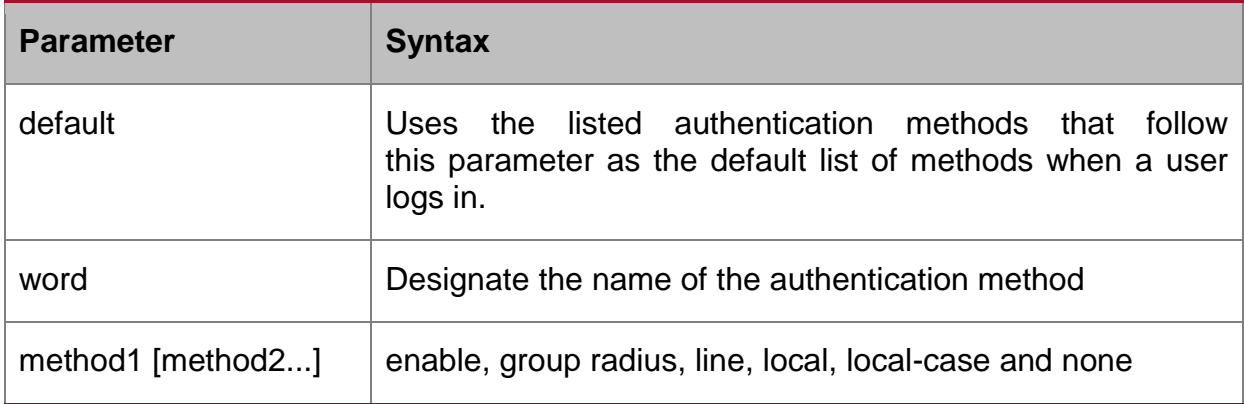

#### **Default value**

None

#### **Usage Guidelines**

The method parameter identifies the list of methods that the authentication algorithm tries in the given sequence to validate the password provided by the client. The only method that is truly 802.1X-compliant is the group radius method, in which the client data is validated against a RADIUS authentication server. The remaining methods enable AAA to authenticate the client by using locally configured data. For example, the local and local-case methods use the username and password that are saved in the configuration file. The enable and line methods use the enable and line passwords for authentication.

#### **Command mode**

Global configuration mode

#### **Example**

The following example configures RADIUS as the dot1x authentication method:

Switch\_config #aaa authentication dot1x default group radius

Switch\_config #

#### <span id="page-20-0"></span>**1.1.28. debug dot1x errors**

#### **Syntax**

debug dot1x errors

#### **Parameter**

None

#### **Default value**

None

**Usage Guidelines**

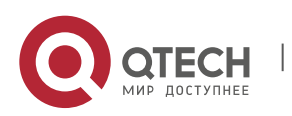

This command is used to dubug all error information during dot1x running to locate errors.

# <span id="page-21-0"></span>**1.1.29. debug dot1x state**

# **Syntax**

debug dot1x state

# **Parameter**

None

# **Default value**

None

# **Usage Guidelines**

Output format is as follows:

2003-3-18 17:40:09 802.1x:AuthSM(G0/1) state Connecting-> Authenticating, event rxRespId

2003-3-18 17:40:09 802.1x:G0/1 Create user for Enter authentication

2003-3-18 17:40:09 802.1x:BauthSM(G0/1) state Idle-> Response, event authStart

2003-3-18 17:40:09 802.1x:G0/1 user "myname" denied, Authentication Force Failed

2003-3-18 17:40:09 802.1x:G0/1 Authentication Fail

7:40:09 802.1x:BauthSM(G0/1) state Response-> Fail, event aFail

# <span id="page-21-1"></span>**1.1.30. debug dot1x packet**

# **Syntax**

debug dot1x packet

# **Parameter**

None

# **Default value**

None

# **Usage Guidelines**

2003-3-18 17:40:09 802.1xG0/1 Tx --> Supplicant(0008.74bb.d21f)

EAPOL ver:01, type:00, len:5

EAP code:01, id:03, type:01, len:5

00

2003-3-18 17:40:09 802.1x:G0/1 Rx <-- Supplicant(0008.74bb.d21f)

EAPOL ver:01, type:00, len:10

EAP code:02, id:03, type:01, len:10

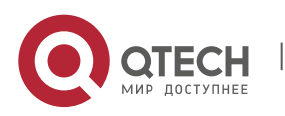

#### 4 63 6f 6d a5

# <span id="page-22-0"></span>**1.1.31. show dot1x**

#### **Syntax**

To show 802.1x configuration information, use the show dot1x command.

show dot1x [interface intf-id | statistics|misc-mab-db]

#### **Parameter**

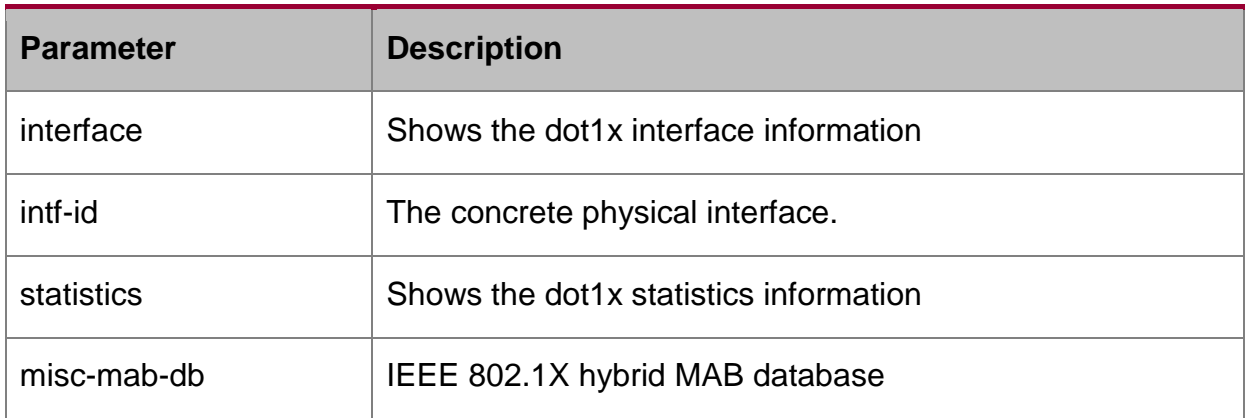

#### **Default value**

None

# **Usage Guidelines**

This command is used to show 802.1x configuration information.

#### **Command mode**

EXEC or configuration mode

#### **Example**

The following example shows how to show 802.1x configuration information:

Switch\_config#show dot1x

802.1X Parameters

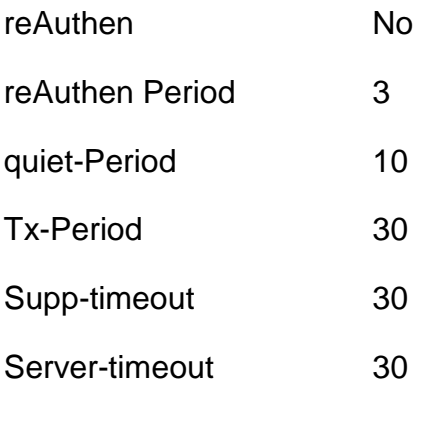

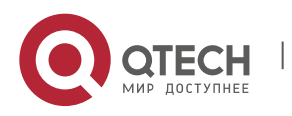

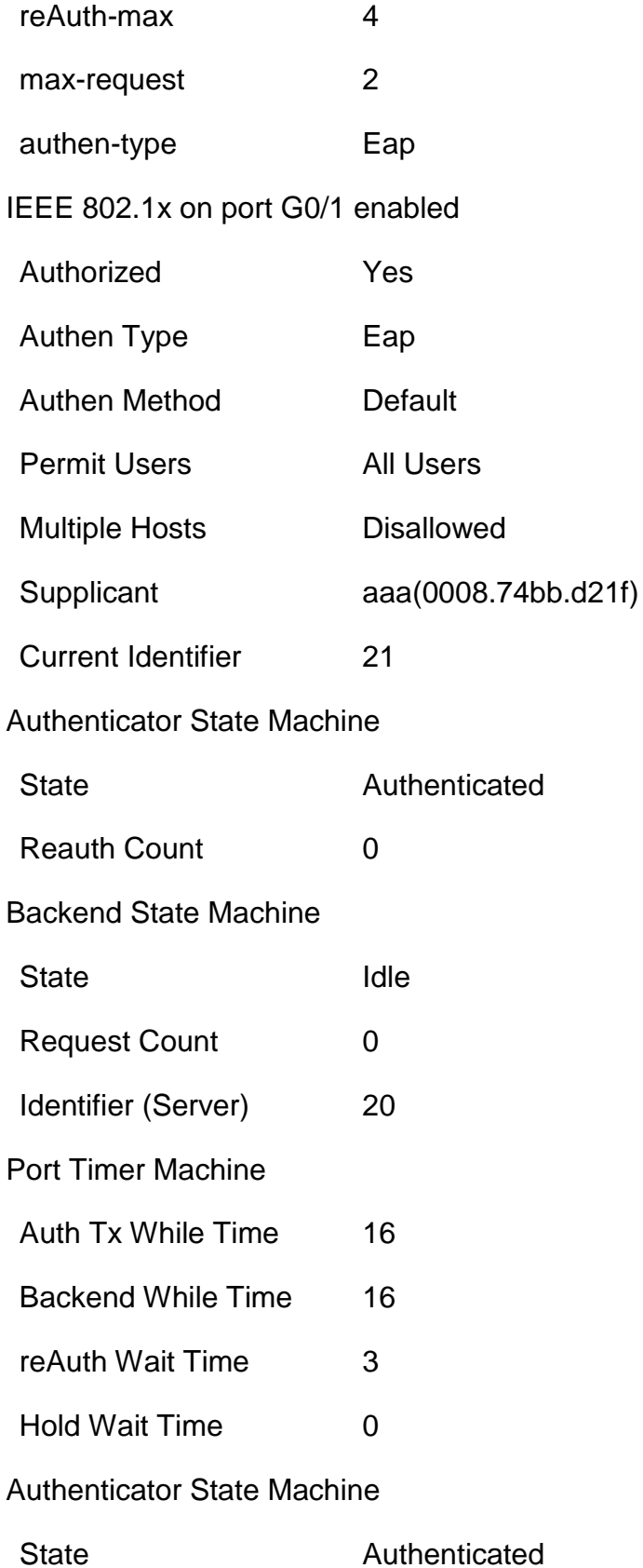

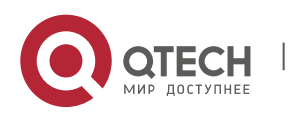

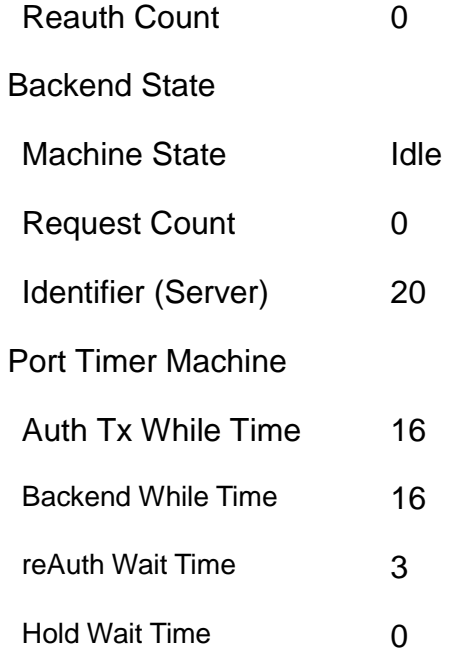